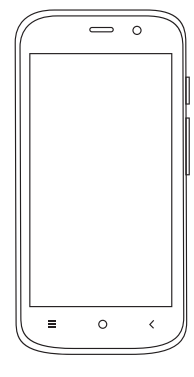

 $\bigoplus$ 

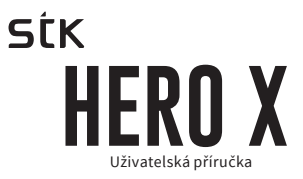

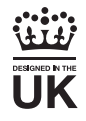

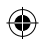

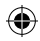

## **Vítejte!**

Přečtěte si prosím tyto informace před použitím telefonu. Nejsme zodpovědní za jakékoliv poškození v důsledku nedodržování nebo nepochopení přiložených informací. Vyhrazujeme si právo revidovat a změnit popis tohoto výrobku, software a uživatelské příručky bez předchozího upozornění. Tato příručka se týká používání tohoto telefonu a nevztahuje se na používané příslušenství. Obrázky mají pouze informativní povahu. Mohou být nepatrné rozdíly mezi obsahem telefonu nebo v položkách displeje použité v této příručce a v telefonu. Při čtení tohoto manuálu sledujte současně jednotlivé nastavení v telefonu. Některé funkce uvedené v této příručce jsou závislé na síti operátora, kterou používáte nebo na regionu, kde se nacházíte. Prosím obraťte se na svého poskytovatele služeb.

## **1 Bezpečnostní opatření**

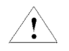

Přečtěte si tyto informace před použitím mobilního zařízení, jinak může dojít ke zranění osob nebo poškození zařízení.

## **1.1 Specific Absorption Rate (SAR) Informace o certifikaci**

TOTO ZAŘÍZENÍ SPLŇUJE MEZINÁRODNÍ SMĚRNICE PRO RA-DIOVÉ VLNY.

Váš mobilní telefon je navržen tak, aby nepřekročil emisní limity pro vystavení rádiovým vlnám stanovené mezinárodními pravidly. Tyto směrnice byly vyvinuty nezávislou vědeckou organizací (ICNIRP) a obsahují takové bezpečnostní rozpětí, aby byla zajištěna bezpečnost všech osob, bez ohledu na věk a zdravotní stav.

U směrnic o vystavení radiovým vlnám používají měrnou jednotku známou jako Specific Absorption Rate nebo SAR. Limit SAR pro mobilní zařízení je 2,0 W / kg. Nejvyšší hodnoty SAR podle pokynu ICNIRP u tohoto modelu jsou (Maximální SAR u tohoto modelu za podmínek, za nichž byl zaznamenán).

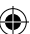

## **1.2 Způsob likvidace**

(Likvidace elektrického a elektronického zařízení) tato značka na výrobku, příslušenství uvádí, že výrobky a elektronické příslušenství (například nabíječka, náhlavní sada, USB kabel) by neměly být likvidovány s domovním odpadem. Toto EEE je v souladu s RoHS.

Tato značka na baterii, návodu nebo obalu znamená, že baterie v tomto výrobku nesmí být likvidována s jiným domovním odpadem.

## **1.3 Bezpečné používání vašeho telefonu V autě**

Používání telefonu při jízdě v autě je v mnoha zemích nezákonné. Prosím dodržujte bezpečnou jízdu v souladu s místními zákony za všech okolností.

# **V blízkosti citlivé elektroniky**

Nepoužívejte mobilní telefon v blízkosti citlivých elektronických zařízení, zejména zdravotnických prostředků, např. kardiostimulátory, jelikož by to mohlo způsobit jejich nefunkčnost. Použití přístroje může také narušit fungování požárních hlásičů a dalších automatických kontrolních zařízení. Pro více informací o tom, jak váš telefon ovlivňuje kardiostimulátory, nebo jiné elektronické zařízení se obraťte se na výrobce telefonu. Při použití u televizorů, rádií nebo automatizované kancelářské techniky může váš telefon způsobovat rušení.

# **Během letu**

Telefon může rušit přístroje letadla. Proto je nezbytné, abyste se řídili leteckými předpisy. Kromě toho, pokud personál letecké společnosti požádá, abyste vypnuli telefon, nebo zakázali jeho bezdrátové funkce, proveďte prosím, jak je požadováno.

# **V nemocnici**

Váš telefon může zasahovat do běžného provozu zdravotnického zařízení. Dodržujte veškeré předpisy v nemocnici a vypněte jej, pokud jste o to požádáni.

# **Na čerpací stanici**

Nepoužívejte telefon na čerpacích stanicích. Je lepší jej vždy vypnout, pokud se nacházíte v blízkosti paliv, chemických látek nebo výbušnin.

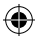

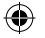

# **U vody**

Uchovávejte telefon mimo dosah vody (nebo jiné tekutiny). Tento model telefonu není vodotěsný.

# **Provádění oprav**

Nikdy neopravujte váš telefon sami. Opravy může provádět pouze autorizovaný servis. Neoprávněné opravy by mohly porušit podmínky vaší záruky.

# **Poškozená anténa**

Nepoužívejte Váš přístroj, pokud je poškozená anténa. Mohlo by to způsobit zranění.

# **V blízkosti dětí**

Udržujte svůj mobilní telefon mimo dosah dětí. Nikdy by neměl být používán jako hračka, může případně poškodit jejich zdraví.

# **Originální příslušenství**

Používejte pouze originální příslušenství dodané s telefonem nebo schválené výrobcem. Používání neschválených příslušenství může ovlivnit výkon zařízení, zákonnou záruku, porušovat předpisy týkající se používání mobilních telefonů, nebo dokonce způsobit zranění.

# **V blízkosti výbušnin**

Vypněte váš telefon, pokud se nacházíte v blízkosti výskytu výbušniny. Vždy dodržujte místní zákony a na požádání telefon vypněte.

# **Tísňová volání**

Pro uskutečnění tísňového volání musí být telefon zapnutý a v oblasti, kde je pokrytí sítě. Vytočte číslo tísňového volání a stiskněte tlačítko "Volat". Vysvětlete přesnou polohu, kde se nacházíte a nezavěšujte do příjezdu záchranné služby.

# *<u></u> Optimální teplota*

Optimální okolní teplota při používání telefonu je 0°C - 40°C. Prosím, nepoužívejte telefon mimo tento rozsah. Použití telefonu za příliš vysoké nebo příliš nízké teploty může způsobit problémy.

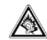

Nepoužívejte velmi vysokou hlasitost. Působení nadměrného hluku může poškodit váš sluch!

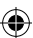

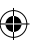

# **2 Úvod**

Váš telefon je založen na platformě Android, který vám umožní používat mnoho funkcí v telefonu. Některé z důležitých funkcí telefonu jsou e-mailový klient, GPS pro Mapy, Bluetooth pro bezdrátový přenos dat nebo pro připojení k bezdrátovému zařízení pro různé účely. Telefon dovoluje využívat služby operátora Sim, stejně jako Wi-Fi, kterou můžete přes Váš smartphone využívat k surfování po internetu.

# **3 Začínáme**

## **3.1 Instalace SIM karty, baterie, paměťové karty**

SIM karta uchovává důležité informace, včetně vašeho mobilního telefonního čísla, PIN (Personal Identification Number), PIN2, PUK (osobní odblokovací kód), PUK2 (PIN2 klíč k odemčení), IMSI (International Mobile Subscriber Identity), informace o síti, kontakty a zprávy SMS.

Poznámka: Po vypnutí mobilního telefonu, počkejte několik sekund před odebráním nebo vložením SIM karty. ero X 'přijímá pouze Micro SIM a NANO SIM. SIM kartu neohýbejte a zabraňte oděru. Mohlo by dojít k poškození SIM karty. SIM kartu a MicroSD kartu uchovávejte mimo dosah dětí, mohly by vdechnout nebo spolknout malé části.

#### *3.1.1 Instalace*

- Stiskněte vypínací tlačítko a zvolte vypnutí telefonu.
- S použitím otevírače krytu pro SIM kartu otevřete krytku a vysuňte zásobník na SIM kartu.
- Umístěte / MicroSD kartu a SIM kartu do držáku SIM karty. Vyberte si jeden z dostupných dvou možností, která je uvedená níže na obrázku.

## **3.2 Nabíjení baterie**

Před prvním použitím zařízení nabijte baterii na 100% kapacity.

- 1. Nesprávné připojení nabíječky může způsobit vážné poškození přístroje. Na jakékoli poškození způsobené nesprávným použitím se nevztahuje záruka.
- 2. Po nabití přístroje, se ujistěte, že je odpojen od nabíjecí zásuvky.

Poznámka: Ujistěte se, že zástrčka nabíječky, sluchátek a USB kabelu jsou zastrčeny ve správném směru. Při zasunutí v nesprávném směru, může dojít k poruše přístroje nebo kabelů.

Před nabíjením se ujistěte, že standardní napětí a frekvence místní elektrické sítě odpovídá napětí a síle cestovní nabíječky. Také vždy ujistěte, že používáte nabíječku dodanou nebo doporučenou od dodavatele.

5

#### **3.2.1 Optimalizace životnosti baterie**

Můžete prodloužit životnost baterie vypnutím funkcí, které právě nepotřebujete. Můžete také sledovat, jak aplikace a systémové prostředky spotřebovávají energii baterie.

- Pokud nepoužíváte Wi-Fi, Bluetooth, nebo GPRS, vypněte je
- Snižte jas displeje a nastavte kratší interval vypnutí obrazovky.
- Pokud je nevyužíváte, vypněte automatickou synchronizaci pro Gmail, kalendář, kontakty a další aplikace.

Poznámka: Na domovské obrazovce stiskněte tlačítko Menu a klepněte na položku Nastavení> baterie.

Obrazovka Využití baterie zobrazuje aplikace, které využívaly baterii. Seřazeny jsou od největšího do nejmenšího využití baterie. V horní části obrazovky je zobrazen čas od té doby posledního připojení k nabíječce, nebo pokud jste v současné době připojeni nabíječkou, zobrazuje čas, jak dlouho jste byl napájen z baterie před připojením k nabíječce. Pak každá aplikace nebo služba, která používá energii baterie během této doby je zobrazena v pořadí podle množství energie, kterou použila. Dotkněte se aplikace na obrazovce "Využití baterie". abyste se dozvěděli podrobnosti o spotřebě energie. Různé aplikace nabízejí různé druhy informací.

## **3.3 Propojení do sítí a k jiným zařízením**

Váš telefon lze připojit k různým sítím a zařízením, včetně mobilních sítí pro přenos hlasu a dat, Wi-Fi datové sítě a zařízení Bluetooth, jako jsou sluchátka s mikrofonem. Můžete také připojit telefon k počítači pro přenos souborů z SD karty telefonu a sdílet své mobilní datové připojení přes USB.

## **3.3.1 Připojení k mobilním sítím**

Vložte do vašeho telefonu SIM kartu, telefon je připraven pro přijímání hlasových hovorů a pro přenos dat.

#### **3.3.2 Připojení k sítím Wi-Fi**

Wi-Fi je technologie bezdrátových sítí, které mohou poskytnout přístup k internetu do vzdálenost až 100 metrů, v závislosti na Wi-Fi routeru a okolí. Klepněte na Nastavení> Bezdrátová připojení a sítě> Wi-Fi. Zkontrolujte, jestli je Wi-Fi zapnuté. Pokud ne, zapněte jej. Telefon vyhledá dostupné sítě a zobrazí jejich názvy. Zabezpečené sítě jsou označeny ikonou zámku a k připojení na ně je potřeba znát jejich heslo.

Poznámka: Dostupnost a pokrytí Wi-Fi signálem závisí na počtu, infrastruktuře a dalších objektech, kterými proniká signál.

#### **3.3.3 Bluetooth**

Bluetooth je bezdrátová komunikační technologie krátkého

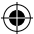

dosahu, kterou zařízení mohou používat pro výměnu informací do vzdálenosti přibližně 8 metrů. Nejběžnější zařízení, která Bluetooth využívají, jsou sluchátka pro volání nebo poslech hudby, hands-free sady pro automobily, a další přenosná zařízení, včetně laptopů a mobilních telefonů.

Klepněte na Nastavení> Bezdrátová připojení a sítě> Bluetooth. Zkontrolujte, zda je Bluetooth zapnuté. Pokud ne, zapněte jej.

V režimu prohlížení nalezených Bluetooth zařízení je váš mobilní telefon viditelný pro ostatní zařízení, tímto dovolíte ostatním zařízením, aby Vás vyhledaly.

#### 3.3.3.1 Připojení Bluetooth

Stiskněte Domů>Menu> Nastavení

Klepněte na Bezdrátová připojení a sítě> Bluetooth, následně budou hledány Bluetooth zařízení v dosahu. Nalezená zařízení se zobrazí ve výpisu. Klepněte na zařízení, ke kterému se chcete připojit a dokončete připojení.

Na displeji se vám zobrazí párovací kod, který se současně zobrazí také na párovaném zřízení. Ke spárování musí být požadavek k připojení potvrzen na všech zařízeních, která párujete. Stav párování a připojení bude zobrazen pod zařízením v přehledu.

Pokud zařízení nemůže být detekováno, ujistěte se, že je zařízení v módu párování a opakujte celý proces znovu.

3.3.3.2. Odpojení Bluetooth

Klepněte na Domů>Menu>Nastavení>Bezdrátová připojení a sítě>Bluetooth

- 2. V přehledu Bluetooth spárovaná zařízení klepněte na zařízení, která chcete odpojit.
- 3. Vyberte "odstranit".

## **3.4 Připojení k počítači přes USB**

Můžete připojit telefon k počítači pomocí USB kabelu, přenášet hudbu, obrázky a další soubory mezi SD kartou telefonu a počítačem.

#### **3.5 Vytáčení hovorů 3.5.1 Volání na telefonní čísla v seznamu kontaktů**

Klepněte na ikonu telefonu na displeji na domovské stránce a vyberte záložku "kontakty". Posunutím nahoru / dolů procházíte vaše uložené kontakty. Potom klepněte na vybraný kontakt a ikonu telefonu.

#### **3.5.2 Volání na poslední volaná čísla**

Klepněte na ikonu telefonu na displeji na domovské stránce a vyberte záložku "poslední". Posunutím nahoru / dolů pro-

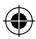

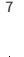

cházíte vaše poslední volané kontakty. Potom klepněte na vybraný kontakt a ikonu telefonu.

#### **3.5.3 Přijmutí a odmítnutí příchozích hovorů**

Klepněte na ikonu pro přijmutí příchozího hovoru.

Pokud chcete příchozí hovor odmítnout, klepněte na"zavřít". **3.5.4 Historie volání**

Pokud se chcete podívat na historii volání, klepněte na ikonu telefonu na displeji na domovské stránce>položka "poslední". Pokud klepnete na menu v aplikaci kontaktů, vyberte Historie volání. Zde uvidíte historii buď všech, nebo zmeškaných čísel.

## **4 Použití Menu 4.1 Obnovení zálohy**

Tuto funkci můžete použít pro obnovení nebo zálohování dat ve vašem telefonu. Klepněte na Menu> Nastavení> Zálohování a obnovení (naleznete v části "osobní").

Zde můžete zálohovat svá data pomocí účtu Google. Funkce "Obnovení továrních dat" vrátí váš telefon do původního nastavení. Vymaže veškerá data na vašem zařízení (hudba, kontakty, soubory, aplikace atd.)

## **4.2 Prohlížeč**

Pomocí této aplikace můžete prohlížet a hledat informace

na webových stránkách. Po otevření prohlížeče se otevře domovská stránka. Hledanou webovou stránku (URL) napište do horního okna. Pro potvrzení stiskněte zelenou šipku dole. Stránka se načte.

#### **4.2.1 Aktualizace načtené stránky**

Klepněte na menu>aktualizovat. Webová stránka, kterou máte načtenou, se zaktualizuje.

## **4.2.2 Přiblížení nebo oddálení webové stránky**

Pokud chcete obsah webové stránky přiblížit, přejeďte po displeji dvěma prsty od sebe. K oddálení přejeďte prsty k sobě.

#### **4.2.3 Nalezení konkrétního textu na stránce**

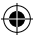

Klepněte na menu>hledat na stránce>napište slovo nebo slovní spojení, které hledáte a potvrďte zeleným tlačítkem dole na obrazovce. Nalezená slova se v textu na displeji telefonu zobrazí barevně.

#### **4.2.4 Kopírování textu z webové stránky**

Pokud chcete zkopírovat text z prohlížeče, klepněte na počáteční slovo kopírovaného textu a prst na něm nechte tak dlouho, dokud se slovo nezabarví. Pomocí zelených teček u označeného slova vyberte požadovanou délku textu. Následně klepněte na ikonu Kopírovat v horní části displeje. Text by se měl zkopírovat do schránky.

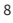

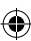

#### **4.2.5 Navigace mezi webovými stránkami**

Z aktuální otevřené webové stránky můžete přecházet na předchozí nebo na další stránku pomocí šipek v prohlížeči, které naleznete v dolní části displeje. Společně s šipkami v liště naleznete tlačítko Historie, kde může procházet stránky, které jste v minulosti otevřeli.

#### **4.2.6 Otevření více oken v prohlížeči**

Můžete otevřít až několik oken prohlížeče najednou a přepínat mezi nimi. Chcete-li otevřít nové okno prohlížeče, stiskněte dotykovou ikonu Nové okno v dolní liště prohlížeče; Klepněte na "+" a přidejte nové okno. Mezi jednotlivými okny můžete libovolně přepínat a okna mazat.

#### **4.2.7 Stahování souborů**

Zde si můžete stáhnout soubory, a dokonce i aplikace z webové stránky. Soubory, které stáhnete, jsou uloženy na SD kartě.

Chcete-li stáhnout soubor, různé webové stránky nabízejí různé mechanismy pro stahování obrázků, dokumentů, aplikací a dalších souborů. Dotkněte se a podržte obrázek nebo odkaz na soubor nebo na jinou webovou stránku. V nabídce, která se otevře, stiskněte tlačítko Uložit.

Pokud je soubor ve formátu podporovaném aplikací v telefonu, je stažen na SD kartu. Dotkněte se ikony menu a poté klepněte na Další> stahování, zde najdete seznam stažených souborů.

#### **4.2.8 Práce se záložkami**

Otevřete webovou stránku a v dolní liště prohlížeče klepněte na ikonu pro záložky. Otevře se vám seznam oken s webovými stránkami. Dlouze klepněte na vybranou stránku, objeví se Vám nabídka, co si se stránkou přejete dělat. Můžete ji otevřít, otevřít v nové kartě, smazat, nastavit jako domovskou stránku atd.

## **4.3 Kalkulačka**

Kalkulačkou lze provádět jednoduché výpočty.

Klepněte na tlačítko Menu>Kalkulačka.

Kalkulačku lze používat dotykem na zadávané číslice, které se následně zobrazují v prázdném poli displeje.

## **4.4 Kalendář**

Klepněte na tlačítko Menu>Kalendář. Kalendář můžete používat k zobrazení vašich událostí, připomínek a úkolů. Události z každého účtu, ke kterému jste na vašem telefonu přihlášeni, se synchronizují s kalendářem v telefonu.

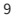

#### **4.4.1 Vytvoření události**

- 1. Kalendář můžete použít k vytvoření události. Klepněte na den v kalendáři, kam chcete událost přidat. Klepněte, na den ve kterém chcete událost vytvořit a zadejte název událostí, místo, datum od-do, popřípadě popis atd. Pro uložení klepněte na "hotovo" pokud si přejete událost smazat, klepněte na "zrušit".
- 2. Pokud klepnete v kalendáři na ikonu nabídky, zobrazí se vám další možnosti aktualizovat kalendář, hledat v kalendáři, atd. **4.4.2 Synchronizace a zobrazování kalendářů**
- 1. Přidáte-li účet Google nebo účet Microsoft Exchange ActiveSync na vašem telefonu (účet musí obsahovat službu kalendář), účty se synchronizují s kalendářem v telefonu. Kalendář je postupně aktualizovaný.
- 2. Pokud klepnete v kalendáři na ikonu nabídky a vyberete "kalendáře k zobrazení" můžete si vybrat, které kalendáře budou viditelné na vašem telefonu a které ne.
- 3. Pokud chcete okamžitě aktualizovat váš kalendář, klepněte v kalendáři na ikonu nabídky a vyberte "aktualizovat".

## **4.4.3 Změna zobrazení kalendáře**

Váš kalendář se může zobrazovat po dnech, týdnech nebo měsících. Zobrazení změníte, pokud si otevřete kalendář, klepnete na šipku, která se nachází v horní části displeje u datumu v kalendáři, a vyberete zobrazení jaké potřebujete.

## **4.5 Fotoaparát**

Klepněte na menu>fotoaparát nebo klepněte na ikonu přímo na domovské obrazovce telefonu.

Klepnutí na displej vytvořte fotografii. Na fotoaparátu můžete nastavit různé režimy fotografování - Panoráma, Živá fotografie, nebo režim Krásy tváře. V tomto režimu je možné přepnutí zadního fotoaparátu na přední fotoaparát (naleznete vpravo na displeji).

Náhledy fotografií naleznete klepnutím na ikonu náhledu v aplikaci fotoaparát vpravo dole nebo v aplikaci galerie.

## **4.6 Video**

Klepněte na menu>fotoaparát nebo vyberte přímo na domovské obrazovce telefonu. Na displeji klepněte na ikonu videa.

## **4.7 Hodiny**

Klepněte na ikonu hodin na domovské obrazovce nebo jděte do menu>hodiny. Můžete zde nastavit budík, hodiny, stopky.

## **4.8 Ke stažení**

Prostřednictvím této funkce můžete zobrazit seznam souborů a aplikací, které jste stáhli ze sítě.

10

## **4.9 Email**

Aplikace E-mail slouží ke čtení nebo odesílání emailů. Nastavte si vás emailový účet.

## **4.10 Správce souborů**

Telefon podporuje SD karty. Přehled o SD kartě naleznete v aplikaci Správce souborů.

## **4.11 FM Radio**

Zapojte kompatibilní sluchátka do zařízení a zapněte rádio. Kabel sluchátek slouží jako anténa FM. Nepoužívejte velmi vysokou hlasitost. Působení nadměrného hluku může poškodit váš sluch!

## **4.13 Galerie**

V galerii naleznete obrázky a videa pořízené vaším telefonem.

## **4.14 Gmail**

Přihlaste se na svůj Gmail účet a využívejte službu ve vašem telefonu.

## **4.15 Mapy**

Pomocí této funkce můžete používat google mapy.

## **4.16 Zasílání zpráv**

Funkce zasílání zpráv slouží k výměně textových zpráv (SMS)

a mutimediálních zpráv (MMS) se svými přáteli.

## **4.16.1 Zasílání zpráv**

1. Klepněte na ikonu zprávy na domovské obrazovce> Nová zpráva.

2. Zadejte číslo nebo jméno osoby.

3. Pomocí klávesnice na displeji napište zprávu.

4. Po dokončení zprávy klepněte na ikonu odeslat.

## **4.16.2 Šablony zpráv**

Telefon obsahuje šablony zpráv - přednastavené zprávy, které ušetří váš čas při psaní zpráv. Naleznete je v menu v aplikaci zprávy pod názvem Vložit rychlý text. Vyberte zprávu, zadejte číslo nebo iméno kontaktu a dejte odeslat.

## **4.17 Hudba**

Hudba přehrává zvukové soubory, které jsou uloženy na SD kartě telefonu. Hudba podporuje širokou škálu formátů zvukových souborů, takže je možné přehrávat hudbu zakoupenou v internetových obchodech, hudbu, kterou zkopírujete ze své sbírky CD, atd.

Hudba v přehrávači je rozdělena dle interpretů, alb, skladeb a seznamu stop.

## **Chcete-li odstranit skladbu z SD karty**

Pokud chcete, můžete odstranit hudbu z paměťové karty.

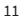

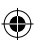

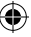

Dotkněte se a podržte skladbu, kterou chcete v seznamu knihovny vymazat a v nabídce klepněte na Vymazat.

## **4.18 Kontakty**

Na obrazovce kontaktů, klepněte na ikonu nabídky, kde můžete provádět následující operace:

**Smazat kontakt:** klepnutím na "smazat kontakt" vyberte kontakty, které chcete smazat a klepněte na "ok".

Kontakty k zobrazení: zde si můžete zvolit, zda chcete zobrazovat všechny kontakty nebo jen ze SIM karty nebo jen uložené v telefonu.

**Importovat/exportovat:** můžete importovat / exportovat kontakty, které máte na SIM kartě nebo v paměti telefonu; zde můžete také sdílet viditelné kontakty.

**Skupiny:** vytvořte si skupiny z kontaktů ve vašem telefonu, např. rodina, přátelé, atp.

**Účty:** můžete synchronizovat s vaším účtem.

**Nastavení:** nastavte možnosti zobrazení a seřazení kontaktů. **Sdílet viditelné kontakty:** klepněte na "sdílet viditelné kontakty", vyberte kontakt, který chcete sdílet a klepněte na "ok". Poté vyberte, jaký kontakt chcete sdílet, zda formou SMS, MMS, nebo např. pomocí bluetooth.

## **4.19 Obchod Play**

Po přihlášení ke svému účtu Gmail si můžete prohlédnout tisíce aplikací dostupných v rámci Google trhu s názvem "Play Store a stahovat je.

Poznámka: Chcete-li používat tuto aplikaci, musíte být připojeni k internetu.

## **4.20 Snímání obrazovky**

Stiskněte tlačítko hlasitosti (-) a zároveň zapínací tlačítko. Všechny zachycené screenshoty budou uloženy v galerii.

## **4.21 Vyhledat**

Funkce vyhledávání vám umožňuje otevřít vyhledávací pole pro vyhledávání v telefonu a na webu.

## **4.22 Nastavení**

Aplikace Nastavení obsahuje většinu nástrojů pro přizpůsobení a konfiguraci telefonu.

## **4.22.1 Bezdrátové sítě - Wi-Fi**

Připojte se na bezdrátovou síť. Klepněte na Wi-Fi, vyberte síť na kterou se chcete připojit. Pokud je zabezpečená, je třeba zadat heslo.

**4.22.2 Zařízení**

4.22.2.1 Displej

Můžete nastavit jas, tapety, automatické otočení obrazovky, klidový režim spořiče obrazovky, písmo a velikost písma v tomto rozhraní.

#### 4.22.2.2 Zvuk a oznámení

Máte na výběr, že čtyř profilů: Obecné, Tichý režim, Schůze (pouze vibrace) a Venku (nejhlasitější vyzvánění + vibrace). Můžete nastavit profily v závislosti na různých podmínkách. Chcete-li nastavit profily, přejděte na Nabídka> Nastavení> Zvuk a oznámení

## $4.22.2$  $3$  $1$ lložiště

Pomocí aplikace úložiště můžete sledovat využité a volné místo na telefonu, na SD kartě.

Menu> Nastavení> Úložiště

#### 4.22.2.4 Baterie

Můžete zobrazit stav baterie, stav baterie a využití baterie v tomto rozhraní. Menu> Nastavení> Baterie

## 4.22.2.5 Aplikace

Zde naleznete přehled vašich aplikací nainstalovaných v telefonu, můžete je zde spravovat, zobrazit o nich podrobnosti, vč. využití uložiště.

## 4.22.2.6 Vymazání aplikace

Menu> Nastavení>Aplikace. Klepněte na aplikaci kterou si přejete vymazat a klepněte na "odinstalovat".

## **4.22.3 Osobní**

#### 4.22.3.1 Poloha

Zde můžete zapnout nebo vypnout oznámení o vaší poloze. Některé aplikace vyžadují zapnutí vaší polohy.

#### 4.22.3.2 Zabezpečení

Můžete nastavit parametry týkající se zabezpečení vašeho telefonu. Menu> Nastavení> Zabezpečení.

## 4.22.3.3 Účty

V této aplikaci můžete vidět, spravovat a mazat účty: e-maily, Skype, Facebook, Gmail a mnoho dalších účtů, které máte nastavené ve vašem telefonu.

Menu> Nastavení> Účty

#### 4.22.3.4 Jazyk a zadávání

Pomocí aplikace jazyk a zadávání vyberte v jakém jazyce chcete telefon ovládat.

#### 4.22.3.5 Záloha a obnova dat

Zde můžete zálohovat data a obnovit tovární data ve vašem telefonu. Menu> Nastavení> Zálohování a obnovení Upozornění: po zadání "obnovení továrních dat" se smažou

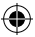

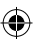

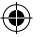

veškeré aplikace, zprávy, kontakty, atd. Z vašeho mobilního telefonu.

#### **4.22.4 Systém**

#### 4.22.4.1 Datum a čas

Při použití funkce Datum a čas nastavíte předvolby pro způsob zobrazení data. Můžete také použít toto nastavení k nastavení vlastního času a časového pásma namísto získání aktuálního času ze sítě apod. Menu> Nastavení> Datum a čas 4.22.4.2 Naplánovat zapnutí/vypnutí

Zde si můžete zvolit automatické vypnutí nebo zapnutí vašeho telefonu.

## 4.22.4.3 Usnadnění

Pomocí Usnadnění můžete nastavit různé funkce ve vašem telefonu, které Vám usnadní práci s ním.

Menu> Nastavení> Usnadnění

## 4.22.4.4 Tisk

Pomocí této funkce se můžete připojit k tiskárně. Menu> Nastavení> Tisk

## 4.22.4.5 Informace o telefonu

Tato funkce umožňuje zobrazit některé informace související s telefonem. Menu> Nastavení> Informace o telefonu.

## **4.23 Záznam zvuku**

Použijte tuto funkci pro nahrávání zvukových souborů. Klepněte na ikonu (červené kolečko) v dolní části obrazovky a spustí se nahrávání. Poté klepněte buď na tlačítko pauzy, nebo stop. Po ukončení nahrávky naleznete nahrané soubory klepnutím na ikonu v dolní části obrazovky.

## **4.24 YouTube**

V této aplikaci si můžete prohlédnout miliony videí na YouTube. Zadejte do vyhledávacího pole, co máte zájem shlédnout. Pokud se přihlásíte k účtu Google, bude možné zobrazit historii vyhledávání.

# **5 Řešení problémů**

Níže naleznete řešení k problémům, které by mohli nastat a nepomohl restart telefonu, popřípadě obnova továrního nastavení. Pokud se ani pak nepodaří problém vyřešit, obraťte se prosím na distributora nebo poskytovatele služeb.

## **5.1 Chyba SIM karty 5.1.1 SIM karta je poškozená**

- Obraťte se na poskytovatele síťových služeb.

## **5.1.2 SIM karta není ve správné poloze**

- Zkontrolujte vložení SIM karty.

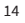

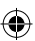

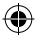

## **5.1.3 Kovová část SIM karty je znečištěna**

- Očistěte SIM kartu čistým hadříkem.

#### **5.2 Špatná kvalita přijímaného signálu 5.2.1 Signál je blokovaný a rušený např. blízkosti vysokých budov nebo pokud se nacházíte ve sklepě atp.**

- Přesuňte se na místo, kde bude signál dostatečný.

## **5.2.2 Došlo k zahlcení linky ve špičce**

- Zkuste zavolat později mimo frekventovanou dobu.

## **5.3 Mobilní telefon nelze zapnout**

- **5.3.1 Baterie je vybitá.**
- Nabijte baterii.
- **5.4 Nelze vytáčet hovory**
- **5.4.1 Blokování hovorů je aktivováno**

- Zrušte blokování hovorů.

## **5.5 Mobilní telefon se nemůže připojit k síti 5.5.1 Karta SIM je neplatná**

- Obraťte se na poskytovatele síťových služeb.

## **5.5.2 Mobilní telefon není v oblasti služeb sítě GSM**

- Přesuňte se do oblasti, kde je služba podporována. **5.5.3 Signál je slabý**

- Přesuňte se na místo, kde je kvalita signálu dostatečná.

# **5.6 Baterii nelze nabíjet**

## **5.6.1 Nabíjecí napětí neodpovídá rozsahu napětí uvedené na nabíječce**

- Ujistěte se, že nabíjecí napětí odpovídá rozsahu napětí uvedené na nabíječce.

## **5.6.2 Nesprávné použití nabíječky**

- Použijte nabíječku určenou pro váš mobilní telefon.

## **5.6.3 Špatný kontakt**

- Ujistěte se, že nabíječka je správně připojena k mobilnímu telefonu.

# **6 Péče o zařízení**

**Správná údržba a péče o přístroj prodlouží životnost vašeho telefonu. Dodržujte následující pokyny:**

- Používejte suchý a měkký hadřík k odstranění špíny na přístroji.
- Nepoužívejte tvrdé utěrky, benzín nebo ředidlo k očištění přístroje. Může dojít k poškrábání povrchu telefonu nebo k blednutí barev.
- Udržujte malé části přístroje mimo dosah dětí. Mohlo by dojít k vdechnutí nebo spolknutí částí.
- Udržujte přístroj v suchu. Srážky, vlhkost a jiné kapaliny mohou obsahovat minerály, které způsobují rez elektronic-

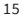

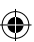

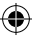

kých obvodů. Pokud váš přístroj navlhne, vyjměte baterii a nechte přístroj zcela vyschnout.

- Nepoužívejte ani neponechávejte přístroj v prašném a znečištěném prostředí. Může dojít k poškození přístroje.
- Neponechávejte přístroj v příliš vysokých nebo v nízkých teplotách (doporučenou teplotu naleznete v kapitole Bezpečné používání vašeho telefonu). Vysoké teploty mohou zkrátit životnost zařízení a poškodit baterii.
- Nepokoušejte se přístroj otevřít jinak, než je uvedeno v této příručce.
- Chraňte přístoj před pádem a třesením. Nešetrné zacházení může poškodit vnitřní elektronické obvody a jemnou mechaniku.

⊕

• Nepřebarvujte zařízení. Barva může zalepit pohyblivé součásti přístroje a zabránit správnému fungování přístroje.

# **7 Prohlášení o shodě**

Tímto dovozce, společnost SETOS, s.r.o. prohlašuje, že mobilní telefon STK Hero X je ve shodě se základními požadavky směrnice 1999/5/ES (NV č. 426/2000 Sb.). Kompletní text Prohlášení o shodě na vyžádání: info@setos.cz.

# **8 Ekologická likvidace**

Zařízení bude ekologicky zlikvidováno v souladu se zákonem č.: 185/2001 Sb.

⊕

Technické specifikace a příslušenství mohou být změněny v závislosti na verzi produktu. Dovozce a distributor pro ČR a SR: Setos spol sro, V Lužích 818, 142 00 Praha 4, IČ: 463 52 163, DIČ: CZ 463 52 163, www.setos.cz

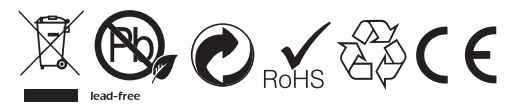

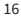